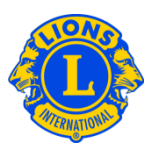

### Domande frequenti

#### D: Come posso trovare un officer sull'annuario?

R: Per trovare un officer nell'annuario, cliccare sul collegamento all'annuario in basso nelle pagine del sito www.lionsclubs.org. Dopo l'accesso, apparirà la pagina principale per la ricerca. Dalla pagina principale per la ricerca, digitare il nome dell'officer nella casella di ricerca, quindi premere "Invio" o cliccare sul pulsante "Cerca". Qualora non si fosse certi della correttezza del nome dell'officer, digitare il suo titolo nella casella di ricerca.

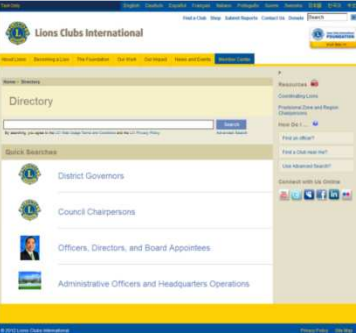

In alternativa si potrà cliccare su "Ricerca avanzata" per trovare l'officer nell'annuario.

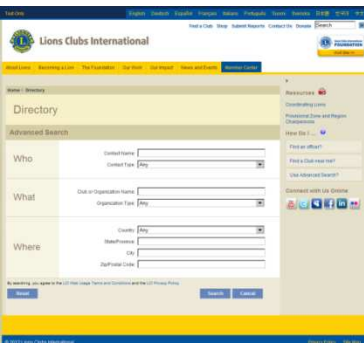

#### D: Come faccio a trovare un Lions Club nelle vicinanze?

R: Per trovare un Lions Club vicino, cliccare su "Trova un club" in alto alla pagina (www.lionsclubs.org). Nella pagina principale "Trova un club" digitare nella casella di ricerca il nome del club o di una città vicina, quindi premere "Invio" o fare clic sulla casella "Cerca". (Per

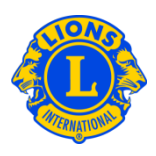

fare un esempio, digitare la città "Oak Brook" o il nome del club "Chicago Westside".)

Per filtrare o restringere i risultati della ricerca è possibile selezionare o deselezionare la caselle filtro.

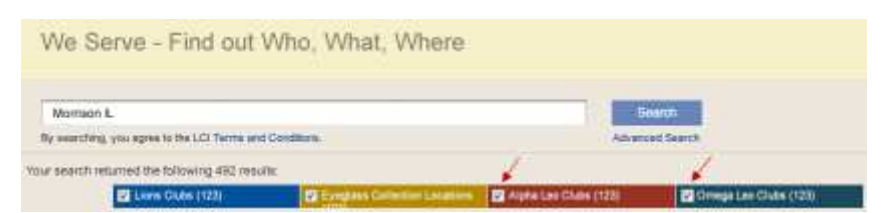

(Per esempio per eliminare i club Leo dai risultati della ricerca cliccare sulle caselle filtro "club Leo Alfa e Omega".)

È inoltre possibile aggiungere lo stato o la provincia alla ricerca per restringerne i risultati. (Per esempio, digitare nella casella di ricerca la città "Milwaukee" e lo stato "WI". I risultati della ricerca conterranno solamente la lista dei club di Milwaukee in Wisconsin o i club il cui nome contiene la voce Milwaukee o WI nella località delle riunioni.

I risultati della ricerca appariranno sotto forma di lista o mappa.

Mappa

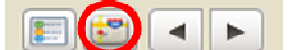

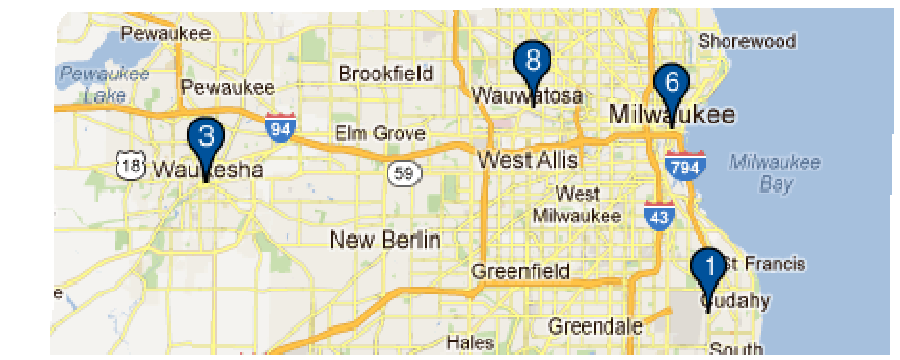

# Lions Clubs International

## Annuario

Lista

## Domande frequenti

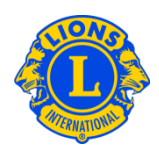

Page 1 of 1

4  $\blacktriangleright$ 

 $50^{12}$ 

UNITED STATES

**UNITED STATES** 

DEERFIELD (000367) DISTRICT 1 F IL

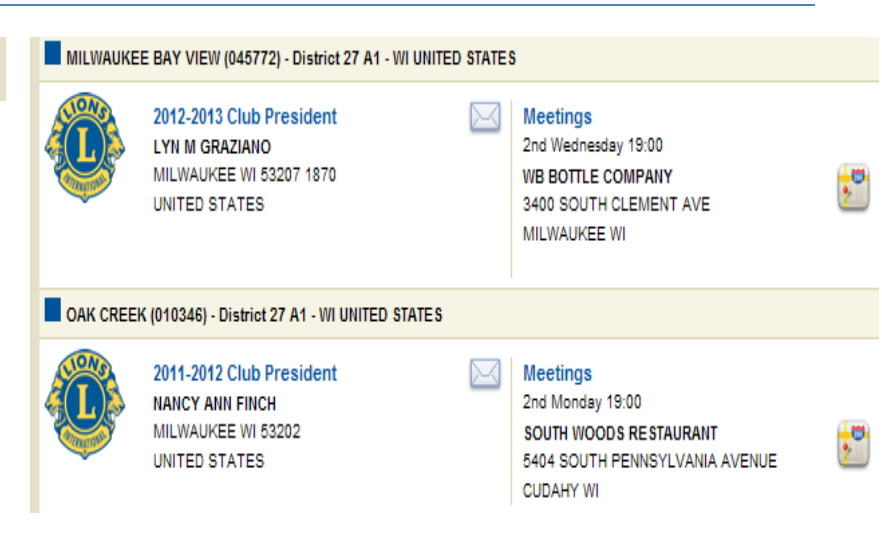

In alto a sinistra nella pagina possono essere visualizzati 10, 20 o 30 risultati alla volta.

Alla sinistra della mappa verranno elencati i club con icone e numeri corrispondenti a quelli presenti nella mappa.

![](_page_2_Picture_8.jpeg)

Le Glaire

ò.

R r. **Boling** 

Men

## Lions Clubs International Annuario

١ź.

![](_page_3_Picture_1.jpeg)

## Domande frequenti

Se l'indirizzo immesso è incompleto e per questo una località non può essere individuata nella mappa, un'icona apparirà nell'angolo in alto a sinistra dell'elenco fornito per quel club.

![](_page_3_Figure_4.jpeg)

#### D: Come faccio a trovare un Club Leo nelle vicinanze?

R: Per trovare un Lions Club vicino, cliccare su "Trova un club" in alto alla pagina (www.lionsclubs.org). Nella pagina principale "Trova un club" digitare nella casella di ricerca il nome del club o di una città vicina, quindi premere "Invio" o fare clic sulla casella "Cerca". (Per fare un esempio, digitare la città "Milwaukee" o il nome del club "Milwaukee Oak Creek".)

Per filtrare o restringere i risultati della ricerca è possibile selezionare o deselezionare la caselle filtro.

![](_page_3_Picture_157.jpeg)

(Per esempio per rimuovere i Lions club e le sedi per la raccolta di occhiali dai risultati della ricerca, cliccare sulla casella filtro "Lions club" e raccolta occhiali".)

È inoltre possibile aggiungere lo stato o la provincia alla ricerca per restringerne i risultati. (Per esempio, digitare nella casella di ricerca la città "Milwaukee" e lo stato "WI". I risultati

## Lions Clubs International Annuario Domande frequenti

della ricerca conterranno solamente la lista dei club di Milwaukee in Wisconsin o i club il cui nome contiene la voce Milwaukee o WI nella località delle riunioni.

#### D: Come faccio a contattare un club?

R: Per contattare un Lions club o un club Leo, prima è necessario cercare il club che si desidera contattare. Dai risultati della ricerca, cliccare sull'icona dei contatti associata al presidente del club per aprire una pagina di contatto. Quindi digitare le proprie informazioni e un messaggio. Quindi cliccare su "invia". Il messaggio sarà quindi inviato al presidente del club.

#### D: Come utilizzo la ricerca avanzata?

R: Dalla stessa pagina principale di ricerca, cliccare su "ricerca avanzata". I valori "Chi", "Cosa" o "Dove" che saranno inseriti nella pagina di ricerca avanzata saranno utilizzati per filtrare (restringere) i risultati della ricerca. In alternativa è possibile utilizzare la lista ordinata per controllare l'ordine dei risultati della ricerca. Cliccare sul pulsante "Cerca" per avviare la ricerca. Cliccare sul pulsante "Reset" per rimuovere tutti i valori dalla pagina.

![](_page_4_Picture_8.jpeg)

![](_page_4_Picture_9.jpeg)

![](_page_4_Picture_10.jpeg)